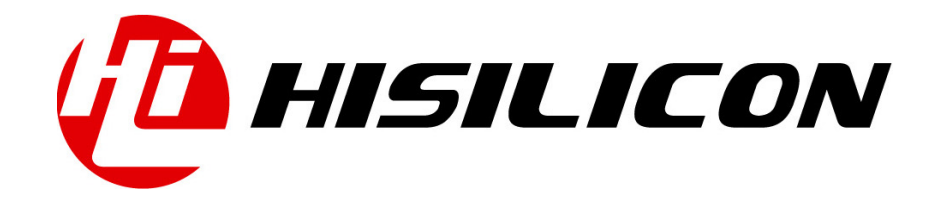

# HiKey970

# Kernel Development Guide

Issue 01

Date 2018-03-11

#### Copyright © HiSilicon Technologies Co., Ltd. 2018. All rights reserved.

No part of this document may be reproduced or transmitted in any form or by any means without prior written consent of HiSilicon Technologies Co., Ltd.

#### Trademarks and Permissions

HISILICON, and other HiSilicon icons are trademarks of HiSilicon Technologies Co., Ltd.

All other trademarks and trade names mentioned in this document are the property of their respective holders.

#### **Notice**

The purchased products, services and features are stipulated by the contract made between HiSilicon and the customer. All or part of the products, services and features described in this document may not be within the purchase scope or the usage scope. Unless otherwise specified in the contract, all statements, information, and recommendations in this document are provided "AS IS" without warranties, guarantees or representations of any kind, either express or implied.

The information in this document is subject to change without notice. Every effort has been made in the preparation of this document to ensure accuracy of the contents, but all statements, information, and recommendations in this document do not constitute a warranty of any kind, express or implied.

### HiSilicon Technologies Co., Ltd.

Address: Huawei Industrial Base Bantian, Longgang Shenzhen 518129

People's Republic of China

Website: <http://www.hisilicon.com>

#### Email: [support@hisilicon.com](mailto:support@hisilicon.com)

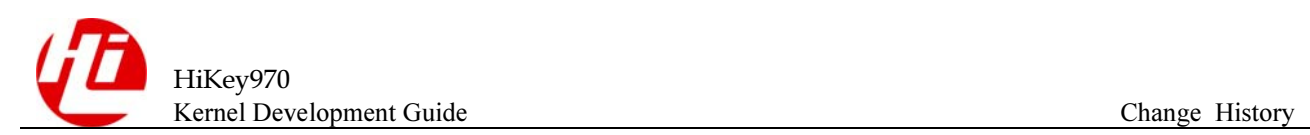

# <span id="page-2-0"></span>Change History

Changes between document issues are cumulative. The latest document issue contains all the changes made in earlier issues.

Issue 01 (2018-03-11)

The first version.

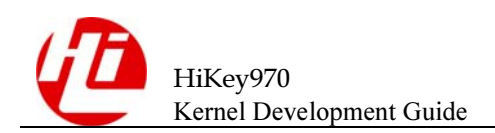

# <span id="page-3-0"></span>**Contents**

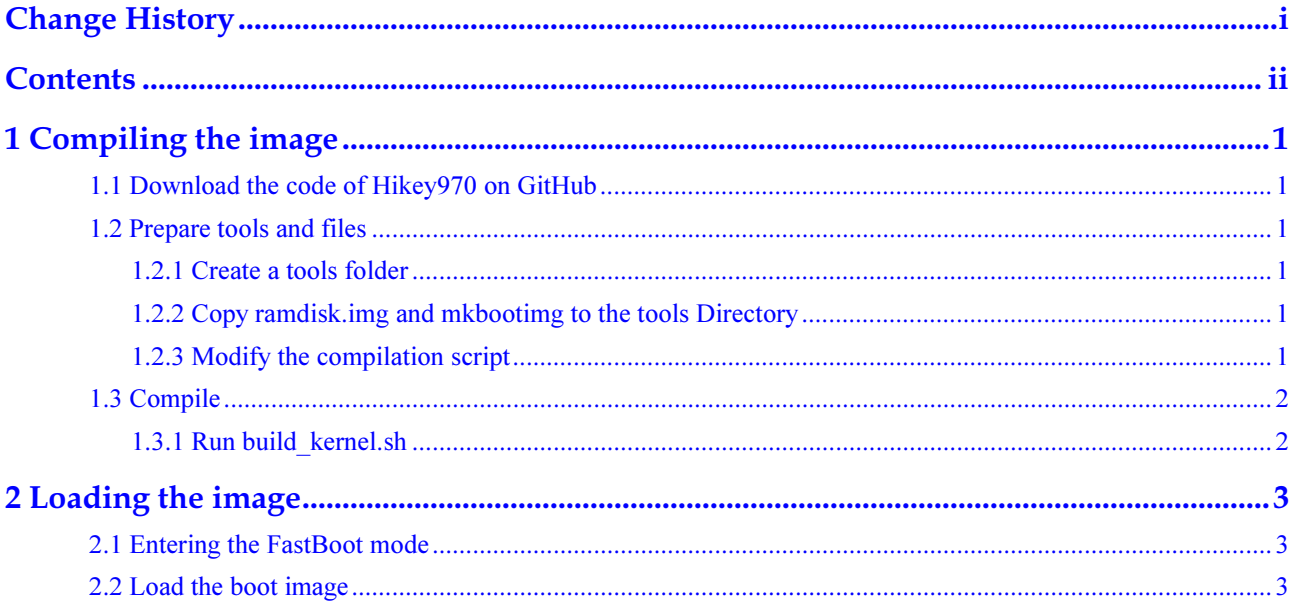

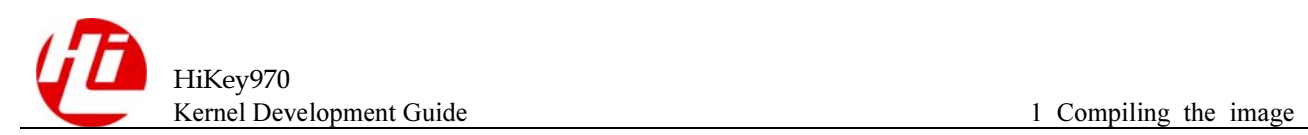

<span id="page-4-0"></span>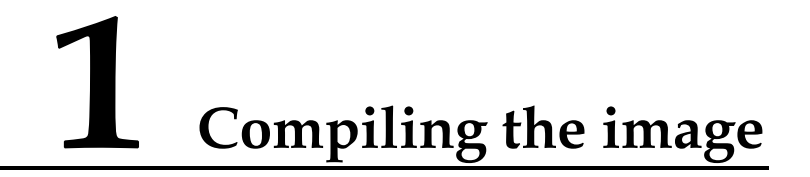

## <span id="page-4-1"></span>1.1 Download the code of Hikey970 on GitHub

#### Git command:

git clone<https://github.com/96boards-hikey/linux.git>

Note: after the code is downloaded, switch to the hikey970 branch (Branch Name: origin/hikey970-v4.9).

### <span id="page-4-2"></span>1.2 Prepare tools and files

### <span id="page-4-3"></span>1.2.1 Create a tools folder

Create a "tools" folder in the same level directory of the "linux" directory.

./linux/arch ./linux/mm ./linux/kernel … ./tools/

### <span id="page-4-4"></span>1.2.2 Copy ramdisk.img and mkbootimg to the tools Directory

Copy the compiled ramdisk.img and mkbootimg into the tools directory.

### <span id="page-4-5"></span>1.2.3 Modify the compilation script

Move the build kernel.sh compilation script to the tools folder; Edit the compile script CROSS\_COMPILE parameters to specify the compiler tool according to your own compilation environment, For example:

```
export
```
CROSS\_COMPILE=/home/xxxxxx/hikey970/prebuilts/gcc/linux-x86/aarch64/aarch64-linuxandroid-4.9/bin/aarch64-linux-android-

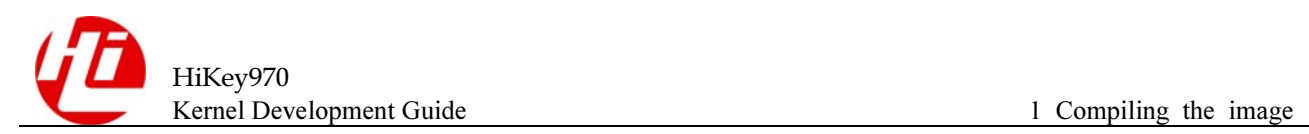

## <span id="page-5-0"></span>1.3 Compile

### <span id="page-5-1"></span>1.3.1 Run build\_kernel.sh

Execute "./build\_kernel.sh" in the tools directory to compile the image. After the compilation is completed, the boot.img can be generated under "out/target/product/hikey970".

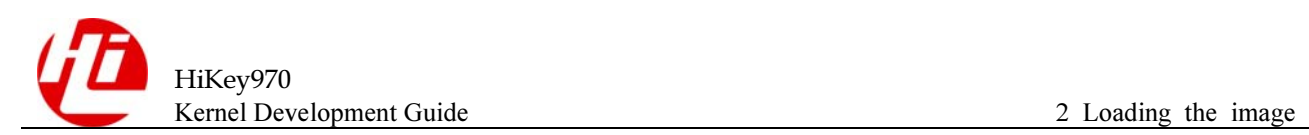

<span id="page-6-0"></span>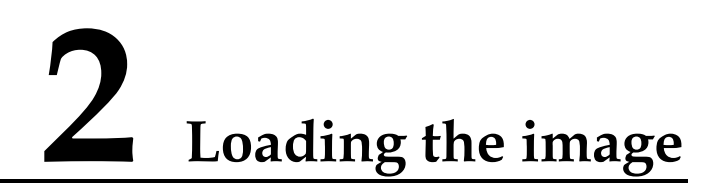

## <span id="page-6-1"></span>2.1 Entering the FastBoot mode

Input in ADB mode: adb reboot bootloader or dial the back of the code switch 3 (EXT\_BOOT) to ON, and press the RESET key to restart.

## <span id="page-6-2"></span>2.2 Load the boot image

Input in Fastboot mode: fastboot flash boot + "boot image path" starts to load the image, and then input "fastboot reboot" to normal start.